## **Department of Physics Kurukshetra University, Kurukshetra** (Established by State Legislative Act XII of 1956)

# **STANDARD BIDDING DOCUMENT**

## **FOR** SUPPLY AND INSTALLATION OF

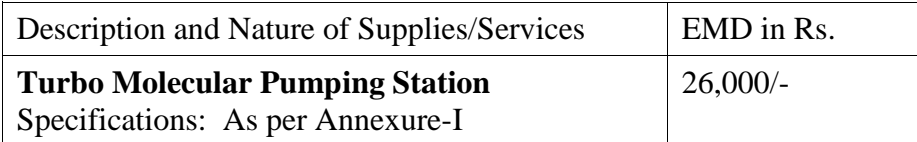

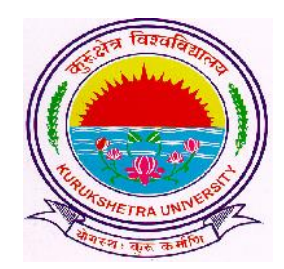

**Principal Investigator DST Research Project Department of Physics Kurukshetra University, Kurukshetra Haryana – 136 119 (India) Mobile No: +91 9416227111**

**KURUKSHETRA UNIVERSITY, KURUKSHETRA HARYANA – 136 119**

Web Site : http//www.kuk.ac.in

## **TABLE OF CONTENTS**

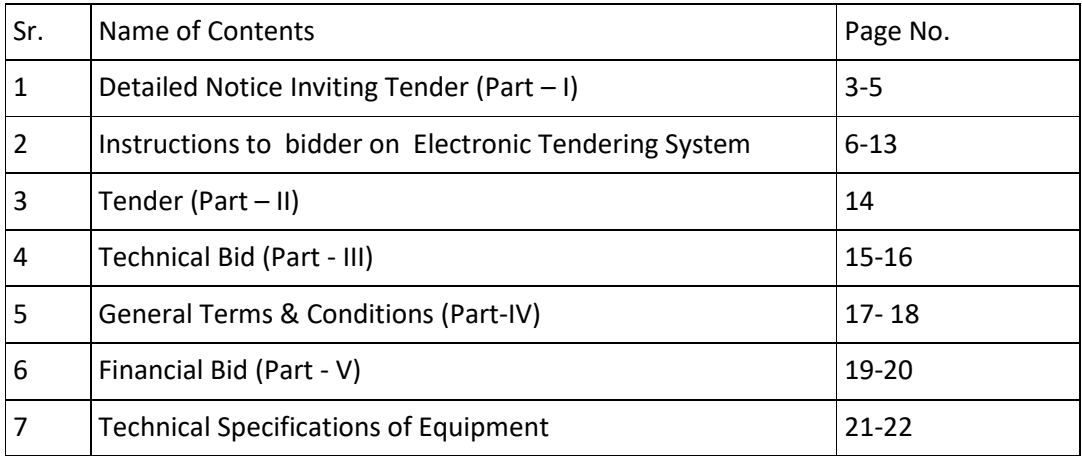

## **DETAILED NOTICE INVITING TENDER (Part – I)**

On line bids/tenders are invited for purchase of below mentioned items on prescribed forms through E-tendering. The tender form "along with conditions of tender" to be fulfilled, can be obtained from the website: **https://haryanaeprocurement.gov.in**

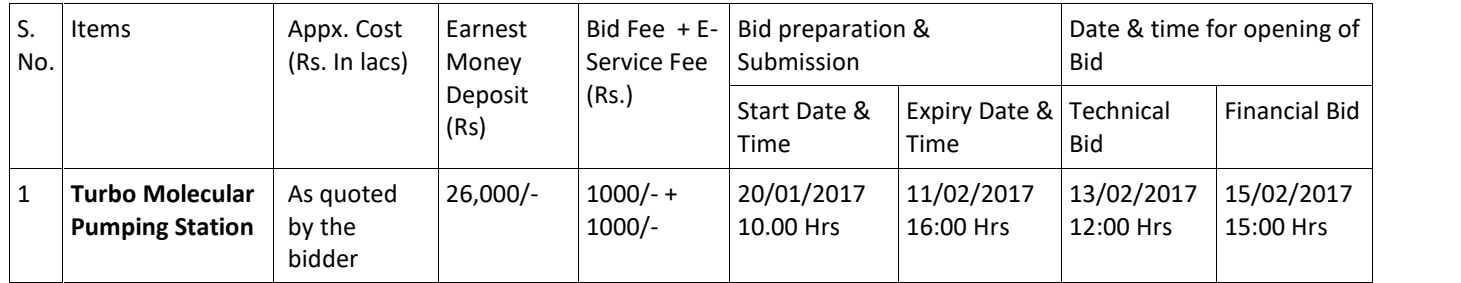

Detailed notice inviting tender can be seen in the office of the undersigned during office hours.

Under this process, the Pre-qualification/ Technical online bid Applications as well as online Price Bids are invited at single stage under two covers i.e. Pre-Qualification/Technical Bid (online Bid under PQQ/ Technical Envelope) and Financial Bid (comprising of price bid Proposal under online available Commercial Envelope). Eligibility and qualification of the Applicant will be first examined based on the details submitted online under first cover (PQQ or Technical) with respect to eligibility and qualification criteria prescribed in this Tender document. The Price Bid under the second cover shall be opened for only those Applicants whose PQQ/ Technical Applications are responsive to eligibility and qualifications requirements as per Tender document.

- 1. The payment for Tender Document (Bid) Fee and e-Service Fee shall be made by the bidders online directly through Debit Cards & Internet Banking Accounts and the payment for EMD can be made online directly through RTGS/NEFT or OTC. Please refer to 'Online Payment Guidelines' available at the Single e-Procurement portal of GoH (Govt. of Haryana) and also mentioned under the Tender Document.
- 2. Intending bidders will be mandatorily required to online sign-up (create user account) on the website https://haryanaeprocurement.gov.in to be eligible to participate in the e-Tender. He/She will be required to make online payment of EMD fee as mentioned above in due course of time. The intended bidder who fails to pay EMD fee under the stipulated time frame shall not be allowed to submit his / her bids for the respective item / Tenders.
- 3. The interested bidders must remit the funds at least T+1 working day (Transaction day + One working Day) in advance i.e. on or before 08/02/2017 by 16:00 Hrs; and make payment via RTGS /NEFT or OTC to the beneficiary account number specified under the online generated challan. The intended bidder / Firm thereafter will be able to successfully verify their payment online, and submit their bids on or before the expiry date & time of the respective events/Tenders at https://haryanaeprocurement.gov.in
	- The interested bidders shall have to pay mandatorily e-Service Fee (under document fee Nonrefundable) of Rs.1000/- (Rupee One Thousand Only) online by using the service of secure electronic gateway. The secure electronic payments gateway is an online interface between bidders & online payment authorization networks.
- The Payment for document fee/ e-Service fee can be made by eligible bidders online directly through Debit Cards & Internet Banking.
- The Bidders can submit their tender documents (Online) as per the dates mentioned in the key dates:-

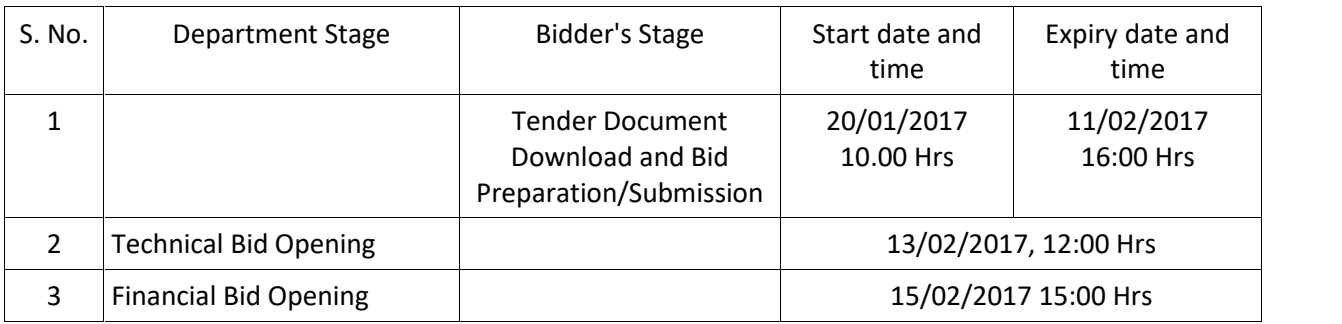

#### **Key Dates**

The bidders shall submit hard copy of the technical/eligibility etc. documents in an envelope till 11.02.2017 upto 16:00 Hrs. to **Principal Investigator, DST Research Project, Department of Physics, Kurukshetra University, Kurukshetra**. This envelope must be sealed and distinctly written "TECHNICAL/ELIGIBILITY CONDITIONS etc. DOCUMENTS FOR THE SUPPLY OF \_\_\_\_\_\_\_\_\_\_\_\_\_\_\_\_\_\_\_\_\_

TO BE OPENED ONLY BY THE AUTHORIZED PERSON/COMMITTEE during Technical Bid Opening on 13/02/2017, 12:00 Hrs.

#### **Important Note:**

- 1. The Applicants/bidders have to complete 'Application / Bid Preparation & Submission' stage on scheduled time as mentioned above. If any Applicant / bidder failed to complete his / her aforesaid stage in the stipulated online time schedule for this stage, his / her Application/bid status will be considered as 'Applications / bids not submitted'.
- 2. Applicant/Bidder must confirm & check his/her Application/bid status after completion of his/her all activities for e-bidding.
- 3. Applicant/Bidder can rework on his/her bids even after completion of 'Application/Bid Preparation & submission stage' (Application/Bidder Stage), subject to the condition that the rework must take place during the stipulated time frame of the Applicant/Bidder Stage.
- 4. In the first instance, the online payment details of tender document fee + e-Service and EMD & PQQ/Technical Envelope shall be opened. Henceforth financial bid quoted against each of the item by the shortlisted bidder/ Agency wherever required shall be opened online in the presence of such bidders/ Agency who either themselves or through their representatives choose to be present.

The bids shall be submitted online in two separate envelopes:

## **Envelope 1: Technical Bid**

The bidders shall upload the required eligibility & technical documents online in the Technical Bid.

#### **Envelope 2: Commercial Bid**

The bidders shall quote the prices in price bid format under Commercial Bid.

## **CONDITIONS**

- 1. DNIT & prequalification criteria can be seen on any working day during office hours in office of the undersigned.
- 2. The tender shall remain valid for a minimum period of 3 months, from the date of tender opening.
- 3. The tender without earnest money/bid security will not be opened.
- 4. The undersigned reserve the right to reject any tender or all the tenders without assigning any reasons.
- 5. Conditional tenders will not be entertained & are liable to be rejected.
- 6. The tender of the bidder who does not satisfy the qualification criteria in the bid documents are liable to be rejected summarily without assigning any reason and no claim whatsoever on this account will be considered.
- 7. In case the day of opening of tenders happens to be holiday, the tenders will be opened on the next working day. The time and place of receipt of tenders and other conditions will remain unchanged.
- 8. The Jurisdiction of court will be at Kurukshetra.

**Principal Investigator DST Research Project Department of Physics Kurukshetra University, Kurukshetra Haryana – 136 119 (India) Mobile No: +91 9416227111**

## **Instructions to Bidder on Electronic Tendering System**

These conditions will over-rule the conditions stated in the tender documents, wherever relevant and applicable.

### **1. Registration of bidders on e-Procurement Portal:-**

All the bidders intending to participate in the tenders process online are required to get registered on the centralized e-Procurement Portal i.e. https://haryanaeprocurement.gov.in. Please visit the website for more details.

#### **2. Obtaining a Digital Certificate:**

- 2.1 The Bids submitted online should be encrypted and signed electronically with a Digital Certificate to establish the identity of the bidder bidding online. These Digital Certificates are issued by an Approved Certifying Authority, by the Controller of Certifying Authorities, Government of India.
- 2.2 A Digital Certificate is issued upon receipt of mandatory identity (i.e. Applicant's PAN Card) and Address proofs and verification form duly attested by the Bank Manager / Post Master / Gazetted Officer. Only upon the receipt of the required documents, a digital certificate can be issued. For more details please visit the website – https://haryanaeprocurement.gov.in.
- 2.3 The bidders may obtain Class-II or III digital signature certificate from any Certifying Authority or Sub-certifying Authority authorized by the Controller of Certifying Authorities or may obtain information and application format and documents required for the issue of digital certificate from

**M/s Nextenders (India) Pvt. Ltd**. O/o. DS&D Haryana, SCO – 09, IInd Floor, Sector – 16, Panchkula – 134108 **E - mail:** Chandigarh@nextenders.com Help Desk: 1800-180-2097 **(Toll Free Number)**

- 2.4 The bidder must ensure that he/she comply by the online available important guidelines at the portal https://haryanaeprocurement.gov.in for Digital Signature Certificate (DSC) including the e-Token carrying DSCs.
- 2.5 Bid for a particular tender must be submitted online using the digital certificate (Encryption & Signing), which is used to encrypt and sign the data during the stage of bid preparation. In case, during the process of a particular tender, the user loses his digital certificate (due to virus attack, hardware problem, operating system or any other problem) he will not be able to submit the bid online. Hence, the users are advised to keep a backup of the certificate and also keep the copies at safe place under proper security (for its use in case of emergencies).
- 2.6 In case of online tendering, if the digital certificate issued to the authorized user of a firm is used for signing and submitting a bid, it will be considered equivalent to a no-objection certificate /power of attorney/ lawful authorization to that User. The firm has to authorize a specific individual through an authorization certificate signed by all partners to use the digital certificate as per Indian Information Technology Act 2000. Unless the certificates are revoked, it will be assumed to represent adequate authority of the user to bid on behalf of the firm in the department tenders as per Information Technology Act 2000. The digital signature of this authorized user will be binding on the firm.
- 2.7 In case of any change in the authorization, it shall be the responsibility of management/ partners of the firm to inform the certifying authority about the change and to obtain the digital signatures of the new person/ user on behalf of the firm/company. The procedure for application of a digital certificate however will remain the same for the new user.
- 2.8 The same procedure holds true for the authorized users in a private/Public limited company. In this case, the authorization certificate will have to be signed by the directors of the company.

#### **3. Opening of an Electronic Payment Account**

For purchasing the tender documents online, bidders are required to pay the tender documents fees online using the electronic payments gateway service. For online payments guidelines, please refer to the Home page of the e- tendering Portal https://haryanaeprocurement.gov.in.

#### **4. Pre-requisites for online bidding**

In order to bid online on the portal https://haryanaeprocurement.gov.in., the user's machine must be updated with the latest Java. A help file on system setup/Pre-requisite can be obtained from M/S Nextenders (India) Pvt. Ltd. or downloaded from the home page of the website https://haryanaeprocurement.gov.in. The link for downloading latest java applet is available on the Home page of the e-tendering Portal.

#### **5. Online Viewing of Detailed Notice Inviting Tenders**

The bidders can view the detailed N.I.T and the time schedule (Key Dates) for all the tenders floated through the single portal e-Procurement system on the Home Page at https://haryanaeprocurement.gov.in.

#### **6. Download of Tender Documents**

The tender documents can be downloaded free of cost from the e-Procurement portal https://haryanaeprocurement.gov.in.

#### **7. Key Dates**

The bidders are strictly advised to follow dates and times as indicated in the online Notice Inviting Tenders. The date and time shall be binding on all bidders. All online activities are time tracked and the system enforces time locks that ensure that no activity or transaction can take place outside the start and end dates and the time of the stage as defined in the online Notice Inviting Tenders.

#### **8. Online Payment of Tender Document Fee, eService fee & EMD fees & Bid Preparation & Submission (PQQ/ Technical & Commercial/Price Bid):**

#### 8.1 Online Payment of Tender Document Fee + e-Service fee

The online payment for Tender document fee, e-Service Fee & EMD can be done using the secure electronic payment gateway. The Payment for Tender Document Fee and e-Service Fee can be made by bidders/ Vendors online directly through Debit Cards & Internet Banking Accounts and the Payment for EMD can be made online directly through RTGS / NEFT & OTC.

The secure electronic payments gateway is an online interface between contractors and Debit card / online payment authorization networks.

#### 8.2 Preparation & Submission of Online Applications/Bids

- (i) Detailed Tender documents may be downloaded from e-procurement website (https://haryanaeprocurement.gov.in) and tender mandatorily be submitted online following the instruction appearing on the screen.
- (ii) **Scan copy of Documents to be submitted/uploaded for Prequalification or Technical bid under online PQQ/ Technical Envelope**: The required documents (refer to DNIT) shall be prepared and scanned in different file formats (in PDF /JPEG/MS WORD

format such that file size is not exceed more than 10 MB) and uploaded during the online submission of PQQ or Technical Envelope.

### (iii) **FINANCIAL or Price Bid PROPOSAL shall be submitted mandatorily online under Commercial Envelope and original not to be submitted manually.**

**NOTE**

- (A) Bidders participating in online tenders shall check the validity of his/her Digital Signature Certificate before participating in the online Tenders at the portal https://haryanaeprocurement.gov.in.
- (B) For help manual please refer to the 'Home Page' of the e-Procurement website at https://haryanaeprocurement.gov.in, and click on the available link 'How to...?' to download the file.

## **ASSISTANCE TO THE BIDDERS**

In case of any query regarding process of e-tenders, the intended bidder can also avail the following and can contact service provider as per below:

**M/s Nextenders (India) Pvt. Ltd**. O/o. DS&D Haryana, SCO – 09, IInd Floor, Sector – 16, Panchkula – 134108 **E - mail:** Chandigarh@nextenders.com Help Desk: 0172 – 2582008-09, 2618292 and 1800-180-2097 **(Toll Free Number)**

**Timing -** Technical Support Assistance will be available over telephone Monday to Friday (10:00 am. to 6:00 pm) & Saturday (11:00 am to 2:00Pm) for Training workshop.

- Contact our helpdesk on or before prior to 4 hours of the scheduled closing date & time of respective e-tendering event. Also, for queries related to e-Payment of EMD, kindly contact the help desk at least 2 days prior to closing date & time of event.
- Intended bidders are mandatorily require to register their queries if there is any pertaining to the online bidding at the Single eProcurement Portal at email address chandigarh@nextenders.com .

#### **Office Timings of Help-desk support for Single e Procurement Portal of Government of Haryana-**

- Technical Support Assistance will be available over telephone Monday to Friday (09:00 am. to 5:30 pm).
- All queries would require to be registered at our official email-chandigarh@nextenders.com for on- time support (Only those queries which are sent through email along with appropriate screenshots or error description will be considered as registered with the Help-desk)

#### **Important Note**

- (a) Any intending bidder can contact the helpdesk on or before prior to 4 hours of the scheduled closing date & time of respective e-Auction/ Tender event.
- (b) For queries pertaining to e-Payment of EMD, please contact the helpdesk at least 2 business days prior to the closing date & time of e-Auction/Tender event.
- (c) Help-desk support will remain closed during lunch break i.e. from 1:30 PM up to 2:15 PM on each working day.

**Haryana eProcurement Help Desk Office will remain closed on Saturday (except 4th Saturday), Sunday and National Holidays.**

#### **Guideline for Online Payments at e-Procurement Portal of Government of Haryana**

Post registration, bidder shall proceed for bidding by using both his digital certificates (one each for encryption and signing) & Password. Bidder shall proceed to select the event/Tenders he is interested in. On the respective Department's page in the e-Procurement portal, the Bidder would have following options to make payment for tender document fee & EMD:

A. Debit Card

- B. Net Banking
- C. RTGS/NEFT

Operative Procedures for Bidder Payments

## **A) Debit Card**

The procedure for paying through Debit Card will be as follows

- (i) Bidder selects Debit Card option in e-Procurement portal.
- (ii) The e-Procurement portal displays the amount and the card charges to be paid by bidder. The portal also displays the total amount to be paid by the bidder.
- (iii) Bidder clicks on "Continue" button
- (iv) The e-Procurement portal takes the bidder to Debit Card payment gateway screen.
- (v) Bidder enters card credentials and confirms payment.
- (vi) The gateway verifies the credentials and confirms with "successful" or "failure" message, which is confirmed back to e-Procurement portal.
- (vii) The page is automatically routed back to e-Procurement portal.
- (viii) The status of the payment is displayed as "successful" in e-Procurement portal. The e- Procurement portal also generates a receipt for all successful transactions. The bidder can take a print out of the same.
- (ix) The e-Procurement portal allows Bidder to process another payment attempt in case payments are not successful for previous attempt.

#### **B) Net Banking**

The procedure for paying through Net Banking will be as follows

- (i) Bidder selects Net Banking option in e-Procurement portal.
- (ii) The e-Procurement portal displays the amount to be paid by bidder.
- (iii) Bidder clicks on "Continue" button.
- (iv) The e-Procurement portal takes the bidder to Net Banking payment gateway screen displaying list of Banks.
- (v) Bidder chooses his / her Bank.
- (vi) The Net Banking gateway redirects Bidder to the Net Banking page of the selected Bank.
- (vii) Bidder enters his account credentials and confirms payment.
- (viii) The Bank verifies the credentials and confirms with "successful" or "failure" message to the Net Banking gateway which is confirmed back to e-Procurement portal.
- (ix) The page is automatically routed back to e-Procurement portal.
- (x) The status of the payment is displayed as "successful" in e-Procurement portal. The e- Procurement portal also generates a receipt for all successful transactions. The bidder can take a print out of the same.
- (xi) The e-Procurement portal allows Bidder to process another payment attempt in case payments are not successful for previous attempt.

## **C) RTGS/ NEFT**

The bidder shall have the option to make the EMD payment via RTGS/ NEFT. Using this module, bidder would be able to pay from their existing Bank account through RTGS/NEFT. This would offer a wide reach for more than 90,000 bank branches and would enable the bidder to make the payment from almost any bank branch across India.

- (i) Bidder shall log into the client e-procurement portal using user id and password as per existing process and selects the RTGS/NEFT payment option.
- (ii) Upon doing so, the e-procurement portal shall generate a pre-filled challan. The challan will have all the details that is required by the bidder to make RTGS-NEFT payment.
- (iii) Each challan shall therefore include the following details that will be pre-populated:
	- Beneficiary account no: (unique alphanumeric code for e-tendering)
	- Beneficiary IFSC Code:
	- Amount:
	- Beneficiary bank branch:
	- Beneficiary name:
- (iv) The Bidder shall be required to take a print of this challan and make the RTGS/NEFT on the basis of the details printed on the challan.
- (v) The bidder would remit the funds at least  $T + 1$  day (Transaction day + One day) in advance to the last day and make the payment via RTGS / NEFT to the beneficiary account number as mentioned in the challan.
- (vi) Post making the payment, the bidder would login to the e-Tendering portal and go to the payment page. On clicking the RTGS / NEFT mode of payment, there would be a link for real time validation. On clicking the same, system would do auto validation of the payment made.

#### **D) Over-the-Counter (OTC)**

This solution shall allow the bidder having account with ICICI Bank, to make the payment from any CMS (cash management services) enabled Branch of ICICI Bank in India. Bidders can make the payment via cash (if amount is <=Rs. 49,999), Demand Draft or ICICI Bank Cheque.

The procedure for paying through OTC mode is as follows

- (i) Bidder selects Over-the-Counter remittance option in e-Procurement portal.
- (ii) The e-Procurement portal displays the amount to be paid. Bidder chooses the bank account no. for refund of the amount.
- (iii) Bidder clicks on "Continue" button
- (iv) The e-Procurement portal displays the details of payment. Bidders clicks on "print \_challan" and prints the OTC challan.
- (v) Bidder submits the OTC challan at the counter of any designated branch of ICICI Bank with Cash / Demand Draft / ICICI Bank Cheque (Payment in cash is allowed upto Rs. 49,999/-).
- (vi) ICICI Bank verifies the URN (format to be discussed and decided) and Amount with e- Procurement portal prior to accepting the payment
- (vii) On successful verification from e-Procurement portal, ICICI Bank accepts the payment. In case of failure, ICICI Bank shall return back the OTC challan and payment to the Bidder.
- (viii) ICICI Bank will commit the payment transaction (in case of successful verification from e- Procurement portal) and sends the Bank Transaction Number (I-Sure Reference Number) online against the URN and Amount.
- (ix) ICICI Bank will generate receipt for the payment transaction and issues the same to the Bidder.
- (x) The e-Procurement system updates the bank transaction number against the URN and Amount based on details sent by ICICI Bank online prior to generation of receipt.
- (xi) The status of payment will be displayed as "verification successful" in e-Procurement portal, when the bidder clicks on verification option in the portal.
- (xii) Bidder would be required to upload the scan copy of receipt as received from ICICI Bank as part of proof in Nextender portal before submitting the tender.

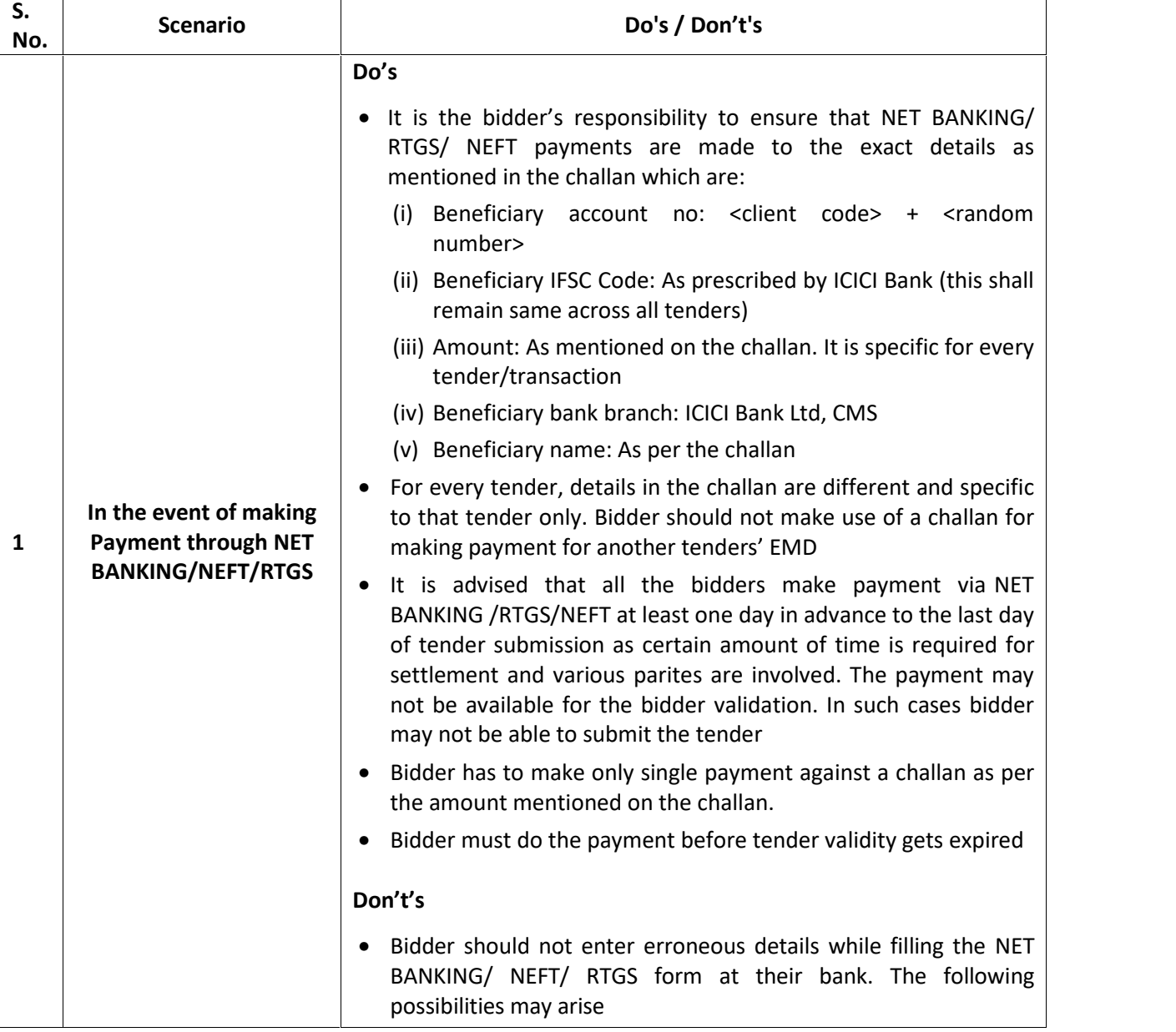

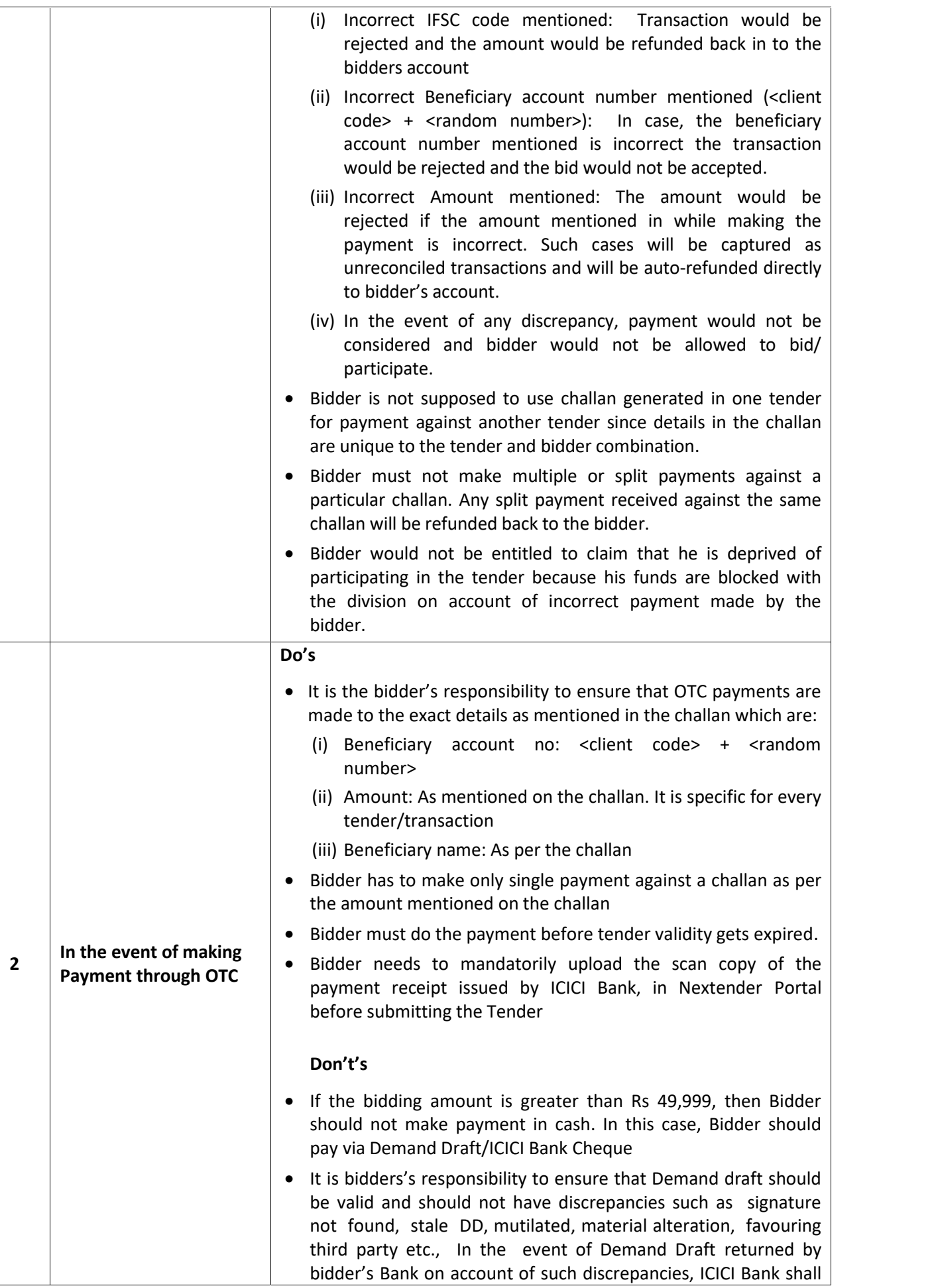

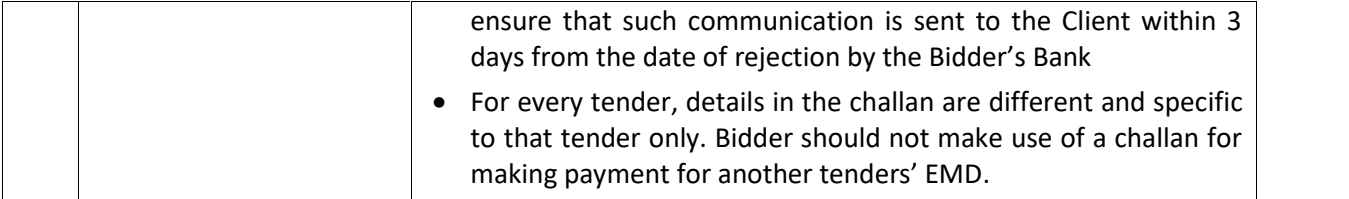

**Principal Investigator, DST Research Project, Department of Physics, Kurukshetra University Kurukshetra**– 136119, Haryana **Mobile No: +91 9416227111**

### **TENDER (PART II)** (To be submitted by the Vendor)

To

**Principal Investigator, DST Research Project,** Department of Physics, Kurukshetra University, Kurukshetra – 136119, Haryana

I/We agree to furnish required supplies/services for item no.(s) \_\_\_\_\_\_\_ as detailed in the Technical Bid (Part III) under Schedule of Requirements or such portions thereof as you may specify in the Acceptance of Tender/Supply Order at the prices given in the Financial Bid (Part V) in accordance with all the terms and conditions as given in the Annexure-I, in Technical & Financial bids along with the General Terms and Conditions (Part IV) governing the contract/supply order enclosed here to duly accepted on receipt of order for the same.

I/We agree to hold this offer open for a minimum period of 3 months, from the date of tender opening and shall be bound to supply/commission/erect the equipment and dispatch the same within the specified period.

Signature of Tenderer Station: **Station:** With Office Stamp **Station: With Office Stamp** Date: Name & Address:

Witness

Station: Station: Signature Station: Signature Station: Signature Signature Signature Date: Name & Address:

## **TECHNICAL BID (PART – III)**

- 1. Name of Tenderer:
- 2. Due Date & Time : 11/02/2017 16:00 Hrs Opening Date & Time : 13/02/2017 12:00 Hrs
- 3. The tender shall remain valid for a minimum period of 3 months, from the date of tender opening and Guarantee/warrantee of items required is 3 years.
- 4. The tender without earnest money will not be opened.
- **5. Schedule of Requirements:**

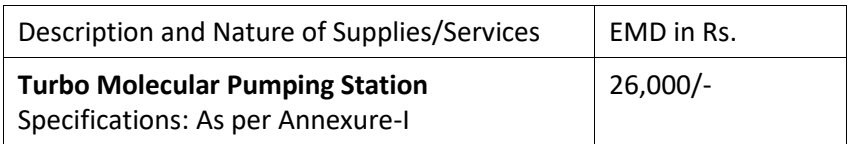

#### **CONDITIONS FOR TECHNO-COMMERCIAL BIDS**

#### **TECHNICAL**

- 1. Give brief description of item/equipment/material with accessories. Items offered should conform to specification, or as explicitly stated. Any product brief, test certificates available may be enclosed.
- 2. The firm will submit a certificate that the items quoted are as per specifications quoted in the tender notice.
- 3. List of spares, as applicable should be attached.
- 4. Any optional, if offered, be provided with their full technical details including their use and advantage.
- 5. All the offers should include the detailed technical literature/catalogue of the product quoted.

#### **COMMERCIAL**

- 1. The normal payment terms are 100% within 30 days after receipt, acceptance and satisfactory installation of equipment in good condition or the date of receipt of the bill whichever is later. Specify your payment terms.
- 2. Give details of installation and commissioning except price which will be only in price bid (if applicable).
- 3. Warranty/guarantee required is for **three years**. In case of any problem in functioning of equipment during warranty/guarantee period, the same will be repaired/ replaced by you. For this, you have to bear all charges including custom and handing at the port of delivery, air freight, i.e. to and fro, insurance etc.
- 4. Delivery desired is within 4-6 weeks. Specify your delivery period.
- 5. In case of delayed supplies, liquidated damages @1.0 % per week for one month maximum.

I/WE HAVE READ THE TERMS AND CONDITIONS RELATED TO BIDS CAREFULLY AND AGREE UPON THE SAME.

Date: .................................

## **Technical Bid**

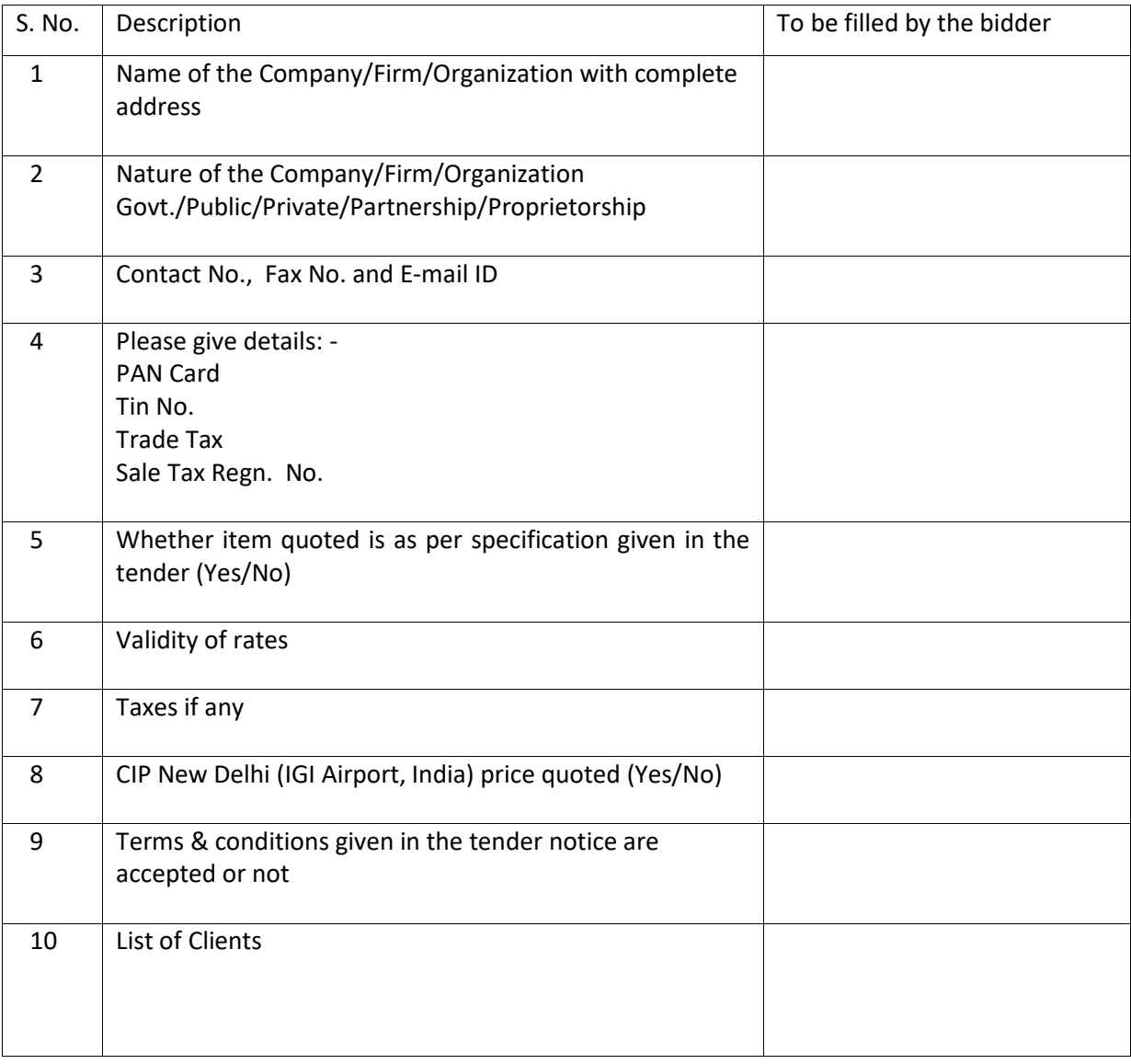

**Note:** Please submit one set of the documents attached, at the time of opening of the Technical Bid.

Authorized Signatory (with office stamp)

## **GENERAL TERMS AND CONDITIONS GOVERNING THE TENDERS FOR THE SUPPLY**

## **(PART-IV)**

#### 1. **Preparation of Tender:**

The complete tender form duly stamped and signed should be deposited with technical bid. Items not quoted shall be clearly marked/ written "NOT QUOTED" in front of the item mentioned.

#### 2. **Signing of Tender**:

- (a) The tender is liable to be ignored if complete information is not given therein regarding the particulars, data, specifications asked for in the technical bid (Part III) at Schedule of requirements. Specific attention must be paid to the technical specifications, and also the general conditions of contract at Part IV and other conditions mentioned at Part III and Part V.
- (b) Individual signing the tender or other documents connected with a contract must specify whether he signs as:
	- (i) A 'sole proprietor' of the firm or constituted attorney of such sole proprietor.
	- (ii) A partner of the form if it be a partnership, in which case he must have authority to refer to arbitration disputes concerning the business of the partnership either by virtue of the partnership agreement or a power of attorney.
	- (iii) Constituted attorney of the firm if it is a Company.
- (c) The tenderer should sign each page of the tender form and annexures, if any.
- 3. The bidder must be either Manufacturer or Authorized representative of Manufacturer and shall also attach the documents confirming to it.
- 4. **Opening of Tenders**: The firm shall be at liberty to be present or authorize a representative to be present at the opening of the tender at the time and date as specified in the schedule. The name and address of the representative who would be attending the opening of the tender on behalf of the firm should be indicated in the tender. Please also state the name and address of firm's permanent representative, if any. Generally the techno-commercial offer will be opened on the day specified for opening.
- 5. **Right of Acceptance**: This office does not pledge itself and reserves to itself the right of accepting the whole or any part of the tender or portion of the quantity offered and the firm shall supply the same at the rate quoted. The firm shall be at liberty to tender for the whole or any item in the tender that the rate quoted shall apply only if the complete quoted item is taken from the firm.
- 6. If demonstration of any equipment is required that will be arranged by the supplier at his cost.
- 7. Negotiations if required will be held only with lowest price bidder (L1) and we can reject any tender without assigning any reason.
- 8. Items supplied are subject to inspection and acceptance and the supplier should collect/replace the rejected items at his cost and risk.
- 9. Expenses on the packaging/forwarding including custom and handling charges at port of delivery for the repair/replacement of the defective items/parts during the warranty/guarantee period shall be borne by the supplier.
- 10. Delayed Supplies: In case of delayed supplies, liquidated damages at the rate of 1.0 percent per week of delay will be levied upto four weeks. If still the firm is not able to supply the items, the institute will be at liberty to make purchase from the second lowest bidder at the risk and cost of the defaulting firm, and the earnest money of the form will be forfeited.
- 11. No correspondence/ discussions/ visits what so ever will be entertained on the subject unless specifically called by this officer after opening the tenders for technical discussions / price

negotiations. Any violation of this will render the quotations invalid and the firm is liable to be blacklisted.

- 12. Principal Investigator, DST Research Project, Department of Physics, Kurukshetra University, Kurukshetra reserves the right to call some, or all vendors for clarification of their offer. He also reserves the right for techno-commercial/ price negotiations and will be competent to take on the spot decisions. The company should depute competent representative for such discussion/ negotiations whenever called for.
- 13. SECURITY: Any information/material/document supplied in connection with this enquiry/likely order is classified and should not be disclosed/copied to jeopardize security of the department/university.
- 14. Office stamps of vendors must be affixed below their signatures.
- 15. DNIT & prequalification criteria can be seen on any working day during office hours in office of the undersigned.
- 16. The undersigned reserve the right to reject any tender or all the tenders without assigning any reasons.
- 17. Conditional tenders will not be entertained & are liable to be rejected.
- 18. The tender of the bidder who does not satisfy the qualification criteria in the bid documents are liable to be rejected summarily without assigning any reason and no claim whatsoever on this account will be considered.
- 19. In case the contractor backs out the supply, the earnest money deposited by him shall be forfeited besides any other action as may be considered necessary by the University authorities, Kurukshetra University, Kurukshetra.
- 20. All the charges, taxes and other levies should be specified in the tender. The charges not specified in the tender shall not be entertained.
- 21. The University is entitled for Central Excise/Custom Duty exemption and these duties are paid at very much reduced rates as per Govt. of India rules wherever applicable. The rates be quoted keeping this fact in view that necessary certificate will be provided by the University.
- 22. In case the day of opening of tenders happens to be holiday, the tenders will be opened on the next working day. The time and place of receipt of tenders and other conditions will remain unchanged.
- 23. The Jurisdiction of court will be at Kurukshetra.

**Principal Investigator DST Research Project Department of Physics Kurukshetra University, Kurukshetra Haryana – 136 119 (India) Mobile No: +91 9416227111**

## **Financial Bid Part V**

- 1. Name of tenderer/Vendor :
- 2. Due Date & Time: 11/02/2017 16:00 Hrs
- 3. Financial Bid Opening Date & Time: 15/02/2017 15:00 Hrs
- 4. The tender shall remain valid for acceptance for 3 months, from the date of tender opening.
- 5. Rates for items at Schedule of Requirements given in Technical bid are as follows:

Adhering to the Format given below is a Pre-requisite for considering your quotations:

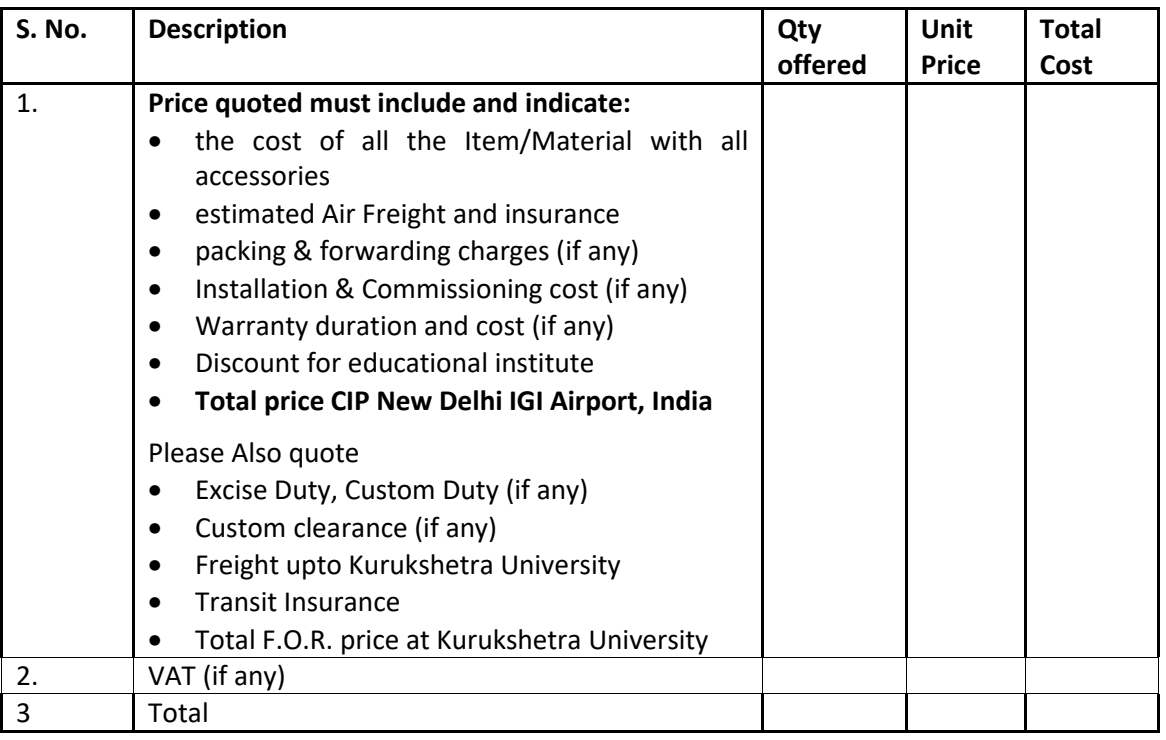

Separate list should be attached where required in the same format with details of each item and cost.

**Signature of the Vendor with seal**

#### **OTHER CONDITIONS FOR FINANCIAL BIDS**

- 1. No unilateral revision in price will be admissible.
- 2. For deciding Lowest Price Bidder (L1), CIP New Delhi (IGI Airport, India) prices will be considered only.
- 3. For the purpose of price comparison, as required, the currency exchange rate applicable on the day of Financial Bid opening will be considered.
- 4. After deciding Lowest Price Bidder (L1) as stated above, then the F.O.R. price (if any) at Kurukshetra University will be considered and negotiated for this case only.
- 5. In case any of the subheads are included in the total cost, the same should be specified. Any exemption of duties/taxes required should be indicated.
- 6. Any optional as indicated in techno-commercial bids must be priced separately.
- 7. (a) For the spares/accessories as applicable, their list and price should be clearly indicated separately.
	- (b) For case of equipment offered require maintenance after the expiry of the warranty, please indicate approximate cost of comprehensive and on call basis maintenance and also availability of local support or otherwise.
- 8. Price:
	- (i) The prices quoted must be net per unit shown in the schedule and must include all packing and delivery charges. Refunds on account of returnable packages (if any) are to be separately specified.
	- (ii) The price must be stated for each item separately. The reduction (Discount for educational institute), in the total price for the entire demand should also be quoted; should an order to that extent be placed with you.

**Principal Investigator, DST Research Project, Department of Physics, Kurukshetra University Kurukshetra**– 136119, Haryana **Mobile No: +91 9416227111**

------------------------------------------------------------------------------------------------------------------

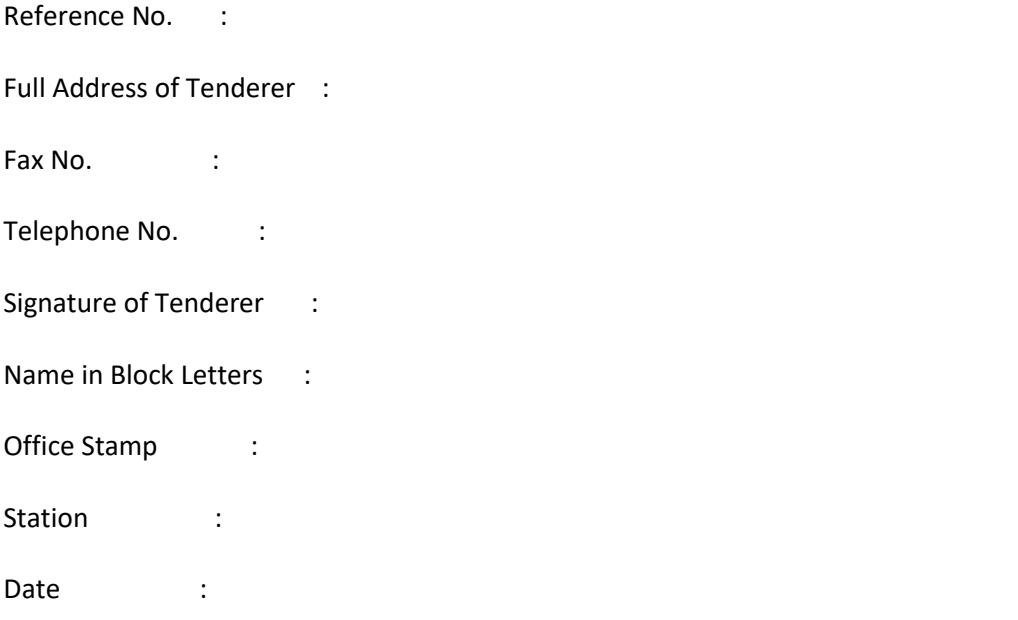

# **Annexure I**

# **Technical Specifications for Turbo molecular pumping Station**

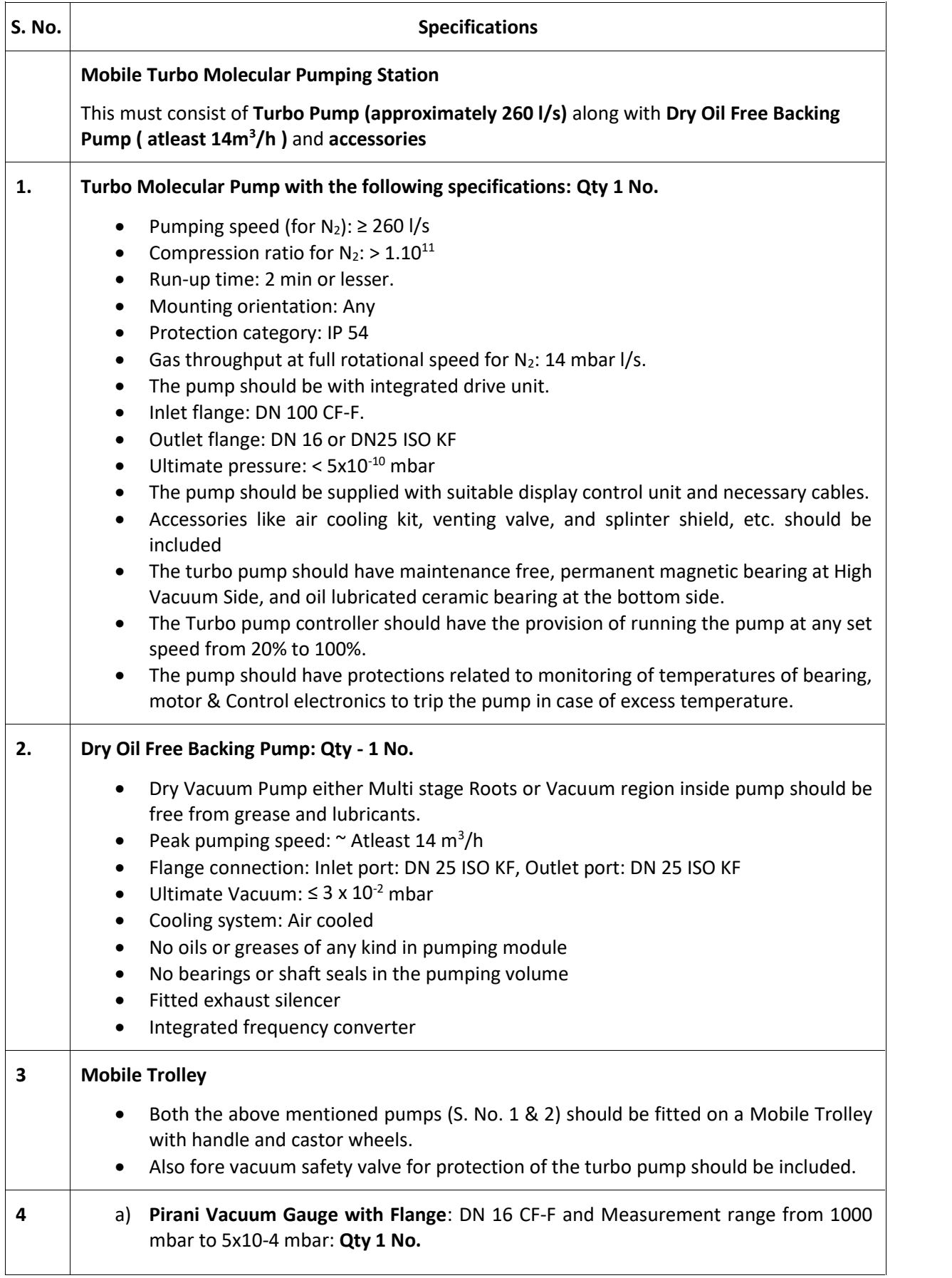

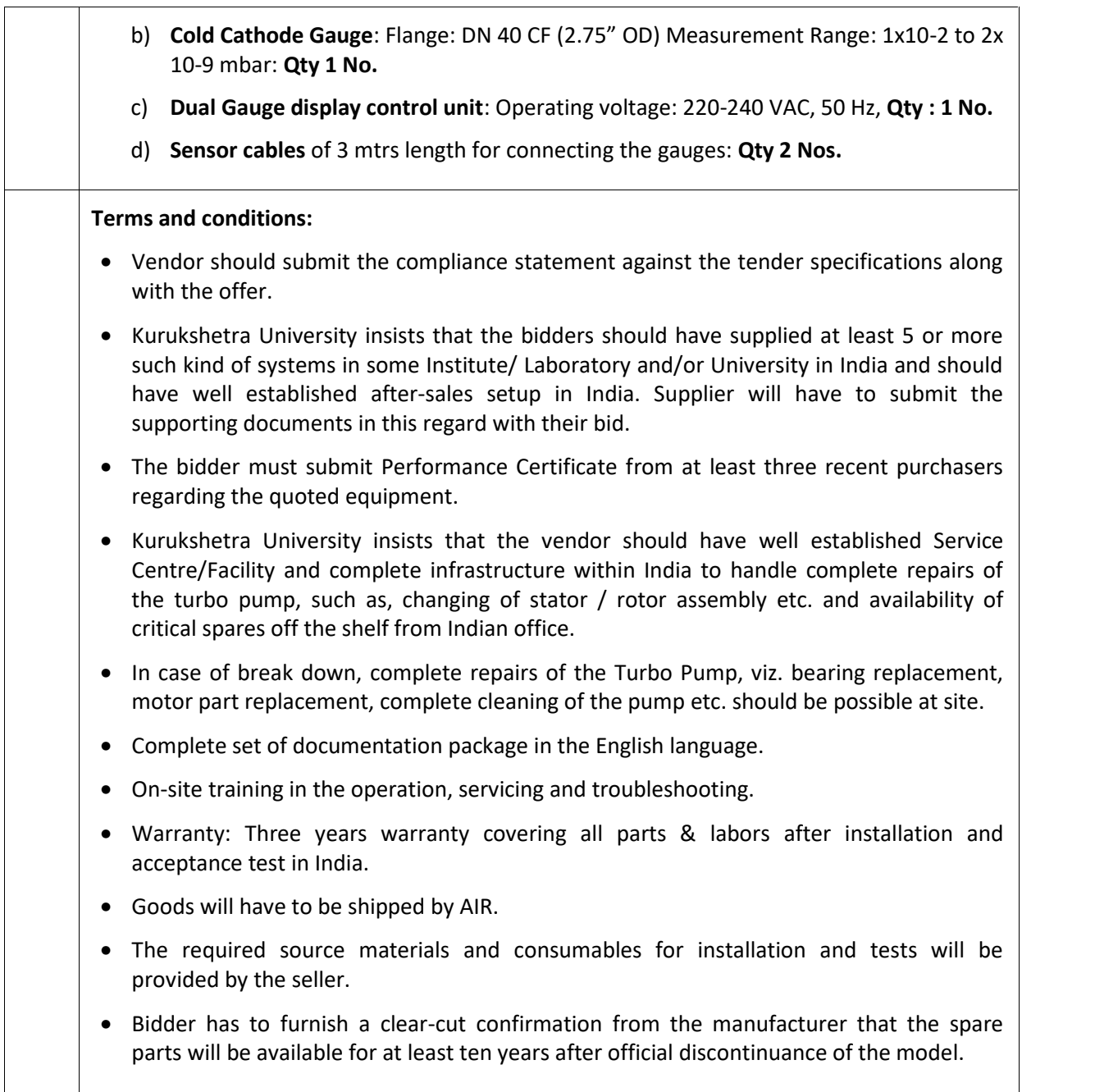